# **Interfaces gráficas em auxílio à implementação e ao uso de modelos hidrológicos**

Letícia Santos de Lima<sup>1</sup>, Leandro Santos de Lima<sup>1</sup>, Britaldo Silveira Soares-Filho<sup>1</sup>, Michael Thomas Coe<sup>2</sup>, Bruno Morais Ferreira<sup>1</sup>, Hermann Oliveira Rodrigues<sup>1</sup>

<sup>1</sup> Universidade Federal de Minas Gerais, Centro de Sensoriamento Remoto - UFMG/CSR Av. Antônio Carlos, 6627, Belo Horizonte – MG, Brasil {leticialima, britaldo, hermann}@csr.ufmg.br, leandro.stlima@gmail.com, moraisferreira@gmail.com

> <sup>2</sup> The Woods Hole Research Center - WHRC The Woods Hole Road, 149 – Falmouth - MA, USA mtcoe@whrc.org

**Abstract**: distributed hydrological models are useful to understand and to simulate land use change impacts on surface water balance and river discharge. Implementing a distributed hydrological model can be a hard task for those who have just basic knowledge of programming techniques, especially regarding to some specific components of hydrological models such as the conservation of mass throughout the timesteps and along the surface grid cells. Implementing and running a model on command lines seems not to be the most flexible and comprehensive way to work with hydrological models, once the processes can not be easily understood directly on script languages. Because of this, the use of modeling platforms with visual resources such as graphical interfaces can be helpful to understand the processes being modeled and to make the use of models friendlier. In this paper we discuss the implementation of some basic components of the "Terrestrial Hydrology Model with Biogeochemistry", THMB (Coe et al., 2007), as a way to improve model comprehensiveness and usability. The model was built on Dinamica EGO modeling platform, which has visual resources on its graphical user interface (GUI). Those resources were considered especially helpful considering: (a) creation of models on a intuitive data flow perspective; (b) modular organization of the model, including the creation of groups of functions and comments to organize ideas; (c) quick launch of a Map Viewer through the interface helping on visualizing results; (d) a Wizard editor to help on describing the model concepts and to assist model use.

**Palavras-chave:** Modelagem hidrológica, plataformas de modelagem, interfaces gráficas.

### **1. Introdução**

 Modelos hidrológicos têm sido largamente utilizados nos últimos anos para o estudo de das consequências das mudanças de uso da terra sobre o balanço hídrico de bacias hidrográficas (Tucci e Clarke, 1997; Costa e Yanagi, 2006; Coe et al., 2009). Neste contexto, a representação da distribuição espacial dos diferentes usos da terra em estudo é importante para a compreensão das alterações no balanço hídrico diante das diferentes condições da superfície. Desta forma, os modelos hidrológicos distribuídos, em especial, constituem uma interessante abordagem para os estudos dos impactos das mudanças de uso da terra. Um outro aspecto de importância nos modelos hidrológicos está em sua estrutura para a representação da continuidade do fluxo da água ao longo do tempo e entre células vizinhas – sendo o fluxo acumulado sempre direcionado às células de menor altitude. A compreensão e representação destes dois aspectos – a variabilidade espacial e o acúmulo do fluxo ao longo do tempo e entre células vizinhas, pode ser favorecida pela visualização das etapas dos processos modelados.

 Uma das formas de facilitar a implementação, a compreensão e o uso dos modelos hidrológicos (assim como de outros tipos de modelos) é através do uso de programas com interfaces gráficas na qual os processos podem ser visualmente representados por meio de diagramas constituídos por blocos e conectores. A linguagem gráfica permite uma representação intuitiva do modelo, o que facilita a compreensão dos processos simulados por parte do usuário. Para explorar a potencial aplicação de softwares de modelagem com interfaces gráficas amigáveis, é apresentada neste trabalho a elaboração de uma versão de um modelo hidrológico distribuído, *Terrestrial Hydrology Model with Biogeochemistry* - THMB

(Coe et al., 2007), na plataforma de modelagem Dinamica EGO (Soares-Filho et al., 2002), dando ênfase aos aspectos de acesso e usabilidade do modelo.

# **2. Plataformas de modelagem**

Modelos podem ser construídos utilizando linguagens de programação de propósito geral, como C++, FORTRAN, Java, ou linguagens de domínio específico para modelagem, como a linguagem EGO (Soares-Filho et al., 2002). Outra possibilidade para a construção de modelos é por meio do uso de bibliotecas de funções específicas para modelagem (como no software MATLAB<sup>®</sup>, na linguagem R e em C++).

Em geral, os modelos são desenvolvidos em linguagens de programação de propósito geral e executados através das linhas de comando, as quais são um modo de comunicar textualmente as ações a serem executadas no programa. A interpretação e o uso de modelos desenvolvidos em linguagens de programação textuais são mais difíceis pois essas linguagens não permitem uma visualização da estrutura do modelo e do fluxo de dados processados. A compilação dos programas pode ser também uma tarefa difícil para os usuários não familiarizados com diferentes sistemas operacionais e seus requisitos.

Uma alternativa às linhas de comando é fornecida pelas plataformas de modelagem com interfaces gráficas. A denominação "plataforma de modelagem" se refere aqui a softwares que se apresentam como "espaços de trabalho" na qual o usuário constrói modelos a partir da combinação de funções pré-definidas existentes nas bibliotecas do programa e outras criadas por ele próprio. A presença de interfaces gráficas amigáveis nas plataformas de modelagem facilita a compreensão do modelo e a visualização dos processos modelados, de forma que o usuário pode manipular o modelo com mais facilidade.

Uma das possíveis estruturas gráficas para a representação de modelos são os fluxogramas constituídos por blocos e conectores. Os blocos representam operações específicas a serem executadas e os conectores estabelecem e representam o fluxo de dados ao longo das diferentes partes do modelo. Essa representação é adotada nos softwares Vensim® (Ventana Systems, Inc.), Simulink® (Mathworks, Inc.), Dinamica EGO (Soares-Filho et al.,  $2002$ ) e Stella<sup>®</sup> (isee Systems).

O Dinamica EGO (Soares-Filho et al., 2002) é uma plataforma de modelagem desenvolvida para modelos espacialmente explícitos, também conhecidos como modelos distribuídos. A sigla EGO significa *Environment for Geoprocessing Objects* (Ambiente para Objetos de Geoprocessamento). Além de oferecer algumas funções semelhantes a de um Sistema de Informações Geográficas (SIG), tais como as operações relativas à álgebra de mapas, o Dinamica EGO possui uma série de funcionalidades especialmente destinadas à modelagem e simulação de modelos distribuídos. O software foi desenvolvido na Universidade Federal de Minas Gerais, é gratuito e está disponível para uso não comercial. Pode ser facilmente instalado através de um arquivo executável para ambiente Microsoft Windows<sup>®</sup>.

A construção dos modelos no Dinamica EGO pode ser feita por meio de uma interface gráfica (Figura 1) ou de sua linguagem de programação, EGO. As ferramentas oferecidas pelo Dinamica EGO se encontram disponíveis na interface por meio de operadores que executam funções específicas, chamados *functors*. Os *functors* são representados graficamente por polígonos, similares aos utilizados para fluxogramas, cuja forma varia de acordo com a classe a que pertencem e são separados por tipos em abas presentes na janela *library* da interface. Os *functors* processam os dados recebidos por meio de seus portos de entrada e disponibilizam os dados resultantes nos portos de saída. Para construir um modelo, o usuário seleciona os *functors* de seu interesse e arrasta-os até o painel de desenho da interface. O fluxo dos dados se dá por meio das conexões que são estabelecidas entre os portos compatíveis de saída e

entrada dos *functors*, o que é feito por meio de setas gráficas. O modelo, então, se estabelece pela combinação de operadores diferentes visando um resultado específico.

As funções relativas à simulação disponíveis no Dinamica EGO permitem o estabelecimento de dependências temporais para a representação de processos que envolvem retroalimentações, repetições e associações de estados presentes a estados precedentes. Operadores adicionais permitem ainda o controle do fluxo de dados, por exemplo, condicionando a continuidade ou a escolha de um entre vários caminhos de execução (Rodrigues et al., 2007).

Os modelos podem receber como entradas mapas no formato *raster*, tabelas e constantes e os resultados podem ser apresentados também nesses formatos. Uma ferramenta de visualização favorece a apresentação dos mapas *raster* (*Map Viewer*), por meio do qual é possível exibir uma imagem e ajustar o histograma, além de alterar a paleta de cores utilizada para a visualização.

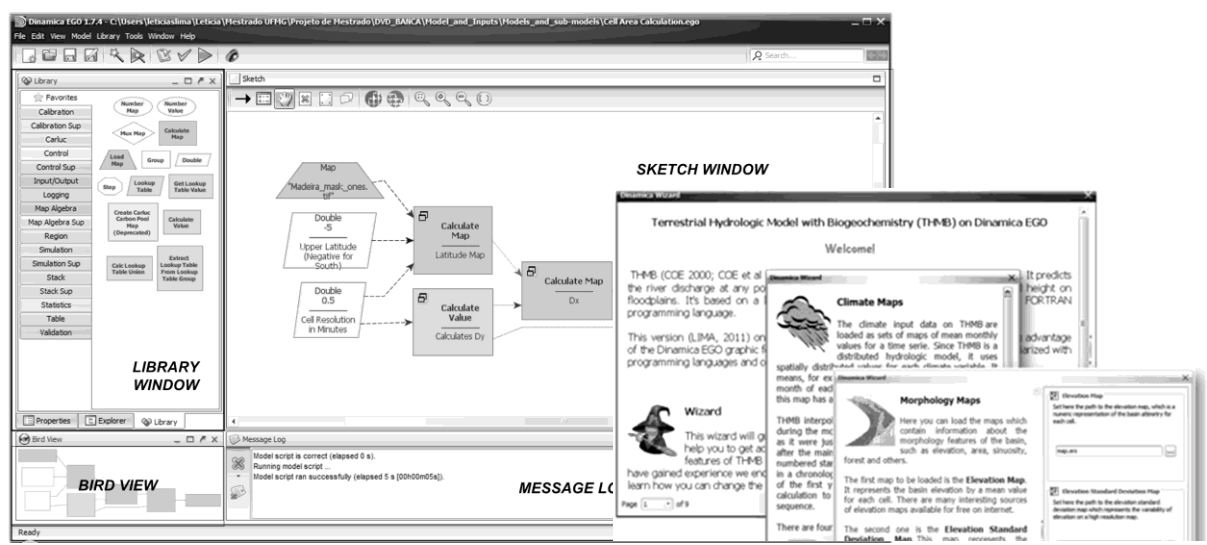

Figura 1 – Interface do software Dinamica EGO exibindo um modelo simples e janelas do assistente Wizard.

### **3. Modelagem hidrológica no Dinamica EGO**

A fim de verificar a viabilidade do uso de plataformas de modelagem com interfaces gráficas no desenvolvimento de modelos hidrológicos distribuídos, foi construída uma versão do *Terrestrial Hydrology Model with Biogeochemistry* -- THMB (Coe et al., 2007) na plataforma de modelagem Dinamica EGO. Nesse artigo, parte do processo de construção do modelo é demonstrado, tendo em vista apresentar as vantagens da modelagem com uso de interface gráfica como alternativa ao uso das linguagens de programação textuais.

O THMB é um modelo de propagação de vazões, espacialmente distribuído, construído para prever vazões de sistemas fluviais, a distribuição espacial, área e nível d'água de grandes lagos e planícies de inundação. O cálculo do fluxo e armazenamento de água no THMB é feito com base em um modelo de reservatório linear. O balanço hídrico se divide em dois módulos: o balanço hídrico vertical, que é calculado por um modelo de dinâmica da vegetação externo ao THMB, o modelo *Integrated biosphere Simulator* – IBIS (Foley et al., 1996); e o balanço hídrico horizontal - que corresponde à propagação de vazões na rede de drenagem, é simulado pelo THMB.

O THMB representa o sistema fluvial por meio de quatro reservatórios lineares, nos quais as trocas de volumes são tratadas na forma de estoque e fluxo, partindo do princípio da conservação das massas. Em cada célula, os processos de escoamento superficial e drenagem sub-superficial são representados por dois reservatórios cujas entradas são volumes em função do tempo calculados pelo modelo IBIS com base em dados climáticos e no balanço hídrico vertical. As vazões de saída de ambos reservatórios são reguladas por tempos de residência pré-definidos (Figura 2.a).

A variação de volume em cada um dos reservatórios pode ser expressa pelas equações seguintes:

$$
d(WS)/dt = Sin - (WS/TS) (1)
$$

$$
d(W_d)/dt = D_{in} - (W_d/T_d)
$$
 (2)

nas quais, *W<sup>S</sup>* e *Wd* são os volumes dos reservatórios de escoamento superficial e drenagem sub-superficial, respectivamente; *Sin* e *Din* são as vazões de entrada nos reservatórios, calculadas pelo modelo IBIS; *T<sup>S</sup>* e *Td* são os tempos de residência de cada um dos reservatórios que regulam as taxas de saída *WS/TS* e *Wd/Td*, representadas na Figura 2.b por  $S_{out}$  e  $D_{out}$ .

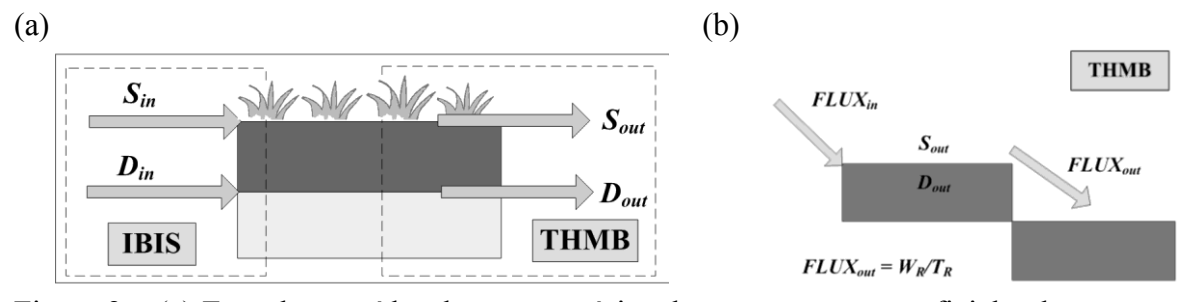

Figura 2 – (a) Entradas e saídas dos reservatórios do escoamento superficial e drenagem subsuperficial na célula; (b) Reservatório linear do sistema fluvial.

Ambos os reservatórios contribuem para a variação de volume do sistema fluvial que é representado por um terceiro reservatório linear (Equação 3). O balanço hídrico no sistema fluvial inclui o balanço hídrico dos dois primeiros reservatórios e as contribuições das células a montante do trecho em cálculo (termo *∑FLUXin* na equação 3):

$$
d(W_R)/dt = (W_S/T_S) + (W_d/T_d) + \sum FLUX_{in} - (W_R/T_R)
$$
 (3)

na qual, *W<sup>R</sup>* é o volume no reservatório fluvial; *∑FLUXin* é o somatório das vazões recebidas das células vizinhas a montante da célula em cálculo; e, *TR* é o tempo de residência da água no reservatório fluvial. *TR* é a razão da distância percorrida na célula pela velocidade da água. A velocidade da água no sistema fluvial é dada em função do gradiente topográfico entre células vizinhas e do perímetro molhado da célula. A vazão de saída é fornecida pela componente (*WR/TR*), representada na Figura 3 pela variável *FLUXout*.

Dois tipos de dados são utilizados no THMB: mapas e constantes. Como o THMB é um modelo hidrológico distribuído, todas os dados climáticos necessários, bem como os dados de caracterização da bacia são inseridos no modelo como mapas no formato *raster*. As constantes são valores utilizados como parâmetros do modelo.

Os cálculos no Dinamica EGO são feitos sobre três tipos de variáveis: valores, tabelas e mapas. As tabelas se assemelham aos vetores, ou seja, um conjunto de elementos identificados por chaves. Os mapas são como matrizes, nas quais cada posição (linha, coluna) é georreferenciada num sistema de coordenadas definido e possui um valor médio relativo ao aspecto que está sendo abordado, representando uma fração da área da superfície terrestre. Todos os mapas utilizados em um mesmo modelo devem possuir a mesma resolução espacial e o mesmo tamanho em termos de linhas e colunas.

Os cálculos sobre valores, tabelas e mapas são feitos utilizando, respectivamente, três *functors* principais, a saber: *Calculate Value*, *Calculate Table* e *Calculate Map*. O *functor Calculate Map* do Dinamica EGO, cuja função é executar cálculos sobre um mapa, possibilita a criação de expressões algébricas a serem executadas sobre todo o mapa, célula a célula. O *design* do fluxo de dados permite que o resultado obtido em um operador possa ser utilizado em caminhos diferentes de cálculo e sempre resgatado ao estabelecer uma conexão entre o *functor* que gerou o valor inicial e qualquer ponto do modelo em que se queira trabalhar com esse valor.

#### **4. Iterações Temporais e o reservatório linear**

(a)

No modelo THMB, uma série de funções são executadas de acordo com a sua extensão temporal, seja ele horário, diário, mensal ou anual. Isso requer que o modelo execute um conjunto de iterações aninhadas para representação desses ciclos. Esses ciclos, seriam representados, por exemplo em *FORTRAN* utilizando o comando "DO" para cada repetição. No exemplo apresentado (Figura 3.a) *anostotais* se refere ao número total de anos da execução; *ndpmês(mês)* é o número de dias do mês (de acordo com o mês); *nppdia* se refere ao número de passos de tempo por dia.

No Dinamica EGO, essas repetições podem ser representadas aninhando-se os *containers Repeat*, um para cada comando "DO" correspondente. Esses *container*s permitem que uma série de operações internas sejam executadas várias vezes consecutivas, de acordo com o número de repetições estipuladas pelo usuário. O número de repetições pode ser inserido manualmente (por exemplo, a repetição mensal pode ser estabelecida em 12) ou ser ajustada de acordo com outros cálculos (por exemplo, o número de repetições diárias é dado em função do número de dias de cada mês). Em ambos os casos, o número de repetições é definido no porto de entrada *Iterations*, seja inserindo o valor ou ligando um conector advindo de um *functor Calculate Value*. Na Figura 3.b são ilustradas as iterações temporais do modelo THMB estruturadas na interface gráfica do Dinamica EGO utilizando os *containers Repeat*.

O aninhamento de iterações em um modelo exige um cuidado para com aquelas variáveis que são cumulativas e que, portanto, requerem que o valor da iteração precedente seja utilizado para gerar o da iteração atual. Essa situação acontece no modelo THMB, por exemplo, na abordagem do reservatório linear, quando aplicado para o reservatório do escoamento superficial na célula.

Na Figura 2 é reproduzido, de forma simplificada, um trecho do código em FORTRAN do modelo THMB em sua versão original. Nesse trecho de código é implementada a Equação 1, referente à variação de volume do reservatório do escoamento superficial.

|         | $Do$ ano = inicial, anostotais |                                                                                                    |
|---------|--------------------------------|----------------------------------------------------------------------------------------------------|
|         | <i>Do</i> mês = $1,12$         |                                                                                                    |
|         | $Do$ dias = 1, ndpmês          |                                                                                                    |
|         | $Do$ passo = 1, nppdia         | Repeat                                                                                                    |
|         | Sout = $Ws(i,j)/Ts$            | Repeat                                                                                                    |
|         | $Ws(i,j) = Ws(i,j)$            | Repea<br>Repeat<br>a                                                                                               |
|         | + (Sin-Sout)*timestep          | Map<br>-------------------------<br>be advanced as the secret in the con-<br>__<br><b>Calculate Map</b><br>$5-111$ |
| $\circ$ | Continue                       | <b>VOLS</b><br><b>Calculate Ma</b>                                                                                 |
|         | Continue                       | SOUT                                                                                                    |
|         | Continue                       | в<br>Mux Map<br>А                                                                                                  |
|         | Continue                       | Mapx                                                                                                    |

Figura 3 – (a) Exemplo de representação do reservatório fluvial no THMB (versão FORTRAN); (b) Exemplo de representação do reservatório fluvial no THMB (versão Dinamica EGO).

A linha 5 do *script* da Figura 3.a representa o último termo da Equação 1, sendo *Sout* a taxa de saída de água do reservatório de escoamento superficial que é regulada pelo tempo de residência, *TS*. O volume presente nesse reservatório é definido pela variável *WS*, a qual consiste no volume do passo de tempo precedente, somado ao volume que ela recebe no passo de tempo corrente menos o volume que deixa a célula, o que é expresso por *(Sin – Sout)\*timestep*, onde *Sin* é a taxa de entrada de água no reservatório do escoamento superficial.

Assim, o volume do passo corrente (tempo *t*) está em função do volume do passo precedente (no tempo *t-1*). A variável *WS*, não perde o último valor armazenado em nenhum ponto da execução porque não é zerada durante as iterações. No Dinamica EGO, como os *functors* não guardam valores de cálculos precedentes, não seria possível escrever em um mesmo *Calculate Map* expressões como Volume(*t*) = Volume(*t-1*) + ΔVolume(*t*). Para resolver isso, existem três *functors* que são utilizados para armazenar o valor produzido na iteração imediatamente anterior à atual: *Mux Value*, *Mux Table* e *Mux Map*, cada qual utilizado para cada um dos três tipos de variáveis no Dinamica EGO.

Na Figura 3.b são apresentados os quatro *Repeats* referentes às iterações temporais aninhadas (**1** a **4**), um *Mux Map* para cada *Repeat* (**A** a **D**), um *Load Map* que carrega os dados de entrada do escoamento superficial calculado pelo IBIS (**b**), um mapa de valores zerados (**a**), um *Calculate Map* para o cálculo do volume, *WS*, representado no modelo por SVOL (**Z**) do reservatório, e outro (**Y**) para o cálculo da taxa de saída da água do reservatório de escoamento, *Sout*, representado na versão Dinamica EGO por S-OUT (Figura 3.b), com base no volume do tempo (*t-1*) e no tempo de residência, *TS*, representado na figura por RES. TIME.

O *Calculate Map* **Z**, da Figura 3.b, efetua o cálculo referente às linhas 6 e 7 apresentadas na Figura 3.a. O *Mux Map* **D** guarda no tempo *t* o volume calculado pelo referido *functor*. No passo seguinte, (*t +1*), o *Mux Map* **D** retorna ao *Calculate Map* **Z** o valor armazenado no tempo precedente, para se somar ao novo volume. Ao término das repetições horárias, o valor do volume deve ser ainda armazenado para iniciar as repetições referentes ao dia seguinte e é por isso que outros *Mux Maps* são conectados em cadeia, garantindo que os valores sejam conservados durante toda a execução do modelo.

O mapa **a**, referente à entrada de escoamento superficial calculado pelo IBIS, encontra-se dentro da estrutura do *Repeat* **2**, conforme a Figura 7. Esse posicionamento se dá porque no modelo THMB, os mapas climáticos são compostos por médias mensais, sendo então, um mapa por mês. A cada passo da iteração mensal o modelo lê o mapa correspondente ao mês que está sendo executado.

A estrutura apresentada na Figura 3.b, para solução da Equação (1) na plataforma Dinamica EGO, é utilizada também para o reservatório de drenagem sub-superficial, cuja variação de volume é dada pela Equação 2. Estrutura semelhante, porém mais complexa, é utilizada para solução da Equação 3, referente à variação de volume no reservatório do sistema fluvial.

### **5. Processamento e armazenamento dos dados**

Os dados gerados no THMB – versão Dinamica EGO consistem em mapas *raster* de valores médios mensais para três variáveis: vazões do sistema fluvial, percentual de área alagada por célula e nível d'água (relativo às planícies de inundação), assim como tabelas de valores. Os mapas gerados pelo modelo podem ser diretamente exibidos através do visualizador do Dinamica EGO, *Map Viewer*. No modelo THMB, as vazões mensais, a distribuição das áreas alagadas e o nível d'água nas planícies podem ser disponibilizados na forma de mapas e visualizados (Figura 3).

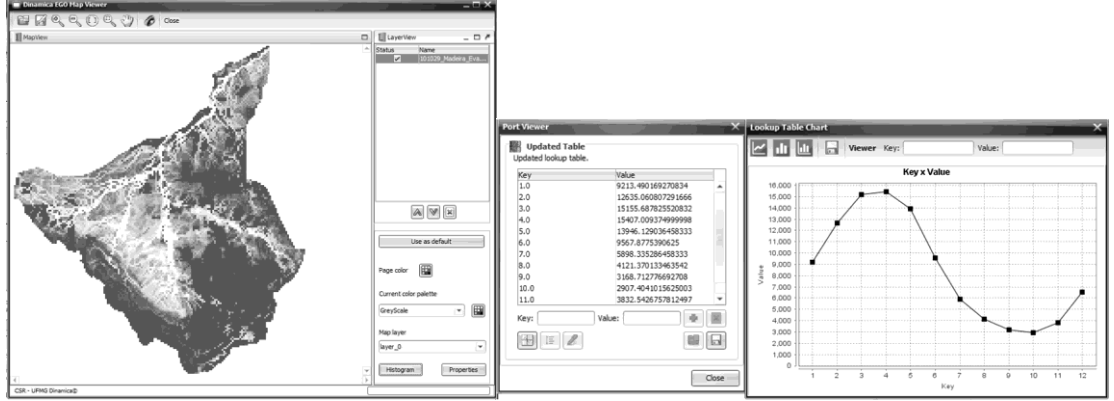

Figura 3 – Visualizador de mapas e visualizador de gráficos do Dinamica EGO.

O *software* Dinamica EGO possibilita uma série de cálculos úteis no THMB: hidrogramas sazonais, médias anuais, dentre outros, requerendo apenas que o usuário utilize os *functors* disponíveis, estabeleça as expressões algébricas corretas e compreenda como se dá o fluxo de dados para posicionar os *functors* nos pontos corretos do modelo.

A construção de um modelo nessa plataforma também se beneficia de outras funcionalidades do *software*, como uma ferramenta de criação e edição de um assistente de execução (*Wizard*, Figura 1) para cada modelo. O *Wizard* permite a inserção de textos descritivos, fórmulas, atalhos para o carregamento de mapas, *hiperlinks* para páginas da web ou mesmo vídeos didáticos. Essa funcionalidade auxilia no processo de compreensão do modelo por fazer uso de recursos multimídia e oferecer um caminho inicial simplificado para o primeiro contato do usuário com o modelo.

### **6. Conclusões**

 O presente artigo buscou abordar como a modelagem com auxílio de interfaces gráficas e recursos visuais pode facilitar o processo de criação e utilização de modelos hidrológicos A implementação do modelo hidrológico *THMB*, utilizada como exemplo desta abordagem, apresenta vantagens no quesito de usabilidade, flexibilidade e compreensão dos processos modelados. Nessa perspectiva, as seguintes características foram consideradas vantajosas: (a) visualização do fluxo de dados: o modelo é representado por meio de blocos de funções e setas que indicam o fluxo de dados num arranjo intuitivo; (b) organização modular: os recursos gráficos permitem o agrupamento de componentes do modelo e a inserção de comentários para facilitar a organização do modelo; (c) ferramenta de visualização de mapas: os mapas gerados pelo modelo podem ser exibidos e ter o seu histograma alterado diretamente no visualizador do software; (d) ferramenta *Wizard* editável: o software conta com uma ferramenta que auxilia no processo de criação de um assistente de uso para cada modelo. Essas características, quando comparadas às características inerentes à programação por meio de linguagem de propósito geral e execução em linha de comando, colaboram para facilitar a compreensão e uso do modelo por parte do usuário. Por outro lado, modelos implementados em linguagens de propósito geral e executados em linhas de comando podem ser mais favoráveis em termos de velocidade de execução, uma vez que a presença de uma interface gráfica implica num aumento dos custos computacionais, o que se traduz na redução da velocidade de processamento.

Dessa forma, a escolha do meio de implementação a ser utilizado na construção de um modelo hidrológico deve levar em conta: (a) o público a que se destina, ou seja, qual o nível de conhecimento de técnicas computacionais dos futuros usuários; (b) os requisitos de velocidade, sendo necessário verificar as situações de aplicação do modelo e a velocidade de execução e, (c) a usabilidade do modelo a ser implementado, quesito no qual as plataformas

de modelagem com interfaces gráficas figuram como mais favoráveis ao usuário, uma vez que facilitam a compreensão dos processos modelados e o manuseio do modelo.

### **Agradecimentos**

Os autores agradecem à Fundação de Amparo à Pesquisa do Estado de Minas Gerais (FAPEMIG), à Coordenação de Aperfeiçoamento de Pessoal de Ensino Superior (CAPES) e à Gordon and Betty Moore Foundation pelo apoio financeiro ao projeto. Agradecimentos também à equipe de pesquisa do Centro de Sensoriamento Remoto (CSR/UFMG) pelo apoio técnico.

# **Referências**

Carneiro, T. G. S. **Nested-CA: a foundation for multiscale modeling of land use and land change**. Tese – Instituto Nacional de Pesquisas Espaciais (INPE), São José dos Campos, 2006.

Coe, M. T.; Costa, M. H.; Botta, A.; Birkett, C. Long-term simulations of discharge and floods in the Amazon basin. **Journal of Climate**, v. 107, n. D20, 2002.

Coe, M. T.; Costa, M. H.; Howard, E. A. Long-term simulations of simulating the surface waters of the Amazon river basin: impacts of new river geomorphic and flow parameterizations. **Hydrological Processes**, n. 22, p. 2542–2553, 2007.

Coe, M. T.; Costa, M. H.; Soares-Filho, B. S. The influence of historical and potential future deforestation on the stream flow of the Amazon river – land surface processes and atmospheric feedbacks. **Journal of Hydrology**, n. 369, p. 165-174, 2009.

Costa, M. H.; Yanagi, S. N. M. Effects of Amazon deforestation on the regional climate – historical perspective, current and future research. **Revista Brasileira de Meteorologia**, v. 21, n. 3a, p. 200-211, 2006.

Foley, J. A.; Prentice, C.; Ramankutty, N.; Levis, S.; Pollard, D.; Sitch, S.; Haxeltine, A. An integrated biosphere model of land surface processes, terrestrial carbon balance, and vegetation dynamics. **Global Biogeochemical Cycles**, v. 10, n. 4, p. 603-628, 1996.

Rodrigues, H. O; Soares-Filho, B. S; Costa, W. L. S. Dinamica EGO: uma plataforma para modelagem de sistemas ambientais. In: Simpósio Brasileiro De Sensoriamento Remoto, XIII, 2007, Florianópolis. **Anais**… São José dos Campos: INPE, 2007. p. 3089-3096.

Soares-Filho, B. S.; Pennachin, C. L.; Cerqueira, G. Dinamica: a stochastic cellular automata model designed to simulate the landscape dynamics in an Amazonian colonization frontier**. Ecological Modelling**, v. 154 n. 3, p. 217-235, 2002.

Soares-Filho, B. S.; Nepstad, D.; Curran, L.; Voll, E.; Cerqueira, G.; Garcia, R. A.; Ramos, C. A.; Mcdonald, A.; Lefebvre, P.; Schlesinger, P. Modeling conservation in the Amazon basin**. Nature**, v. 440, p. 520-523, 2006.

Tucci, C. E. M.; Clarke, R. T. Impacto das mudanças da cobertura vegetal no escoamento: revisão. **Revista Brasileira de Recursos Hídricos**, v. 2, n. 1, p. 135-152, 1997.